## **School of Art Health and Safety Module Instructions**

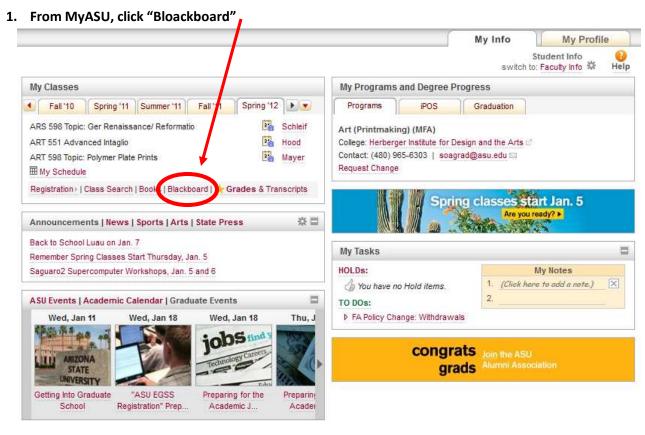

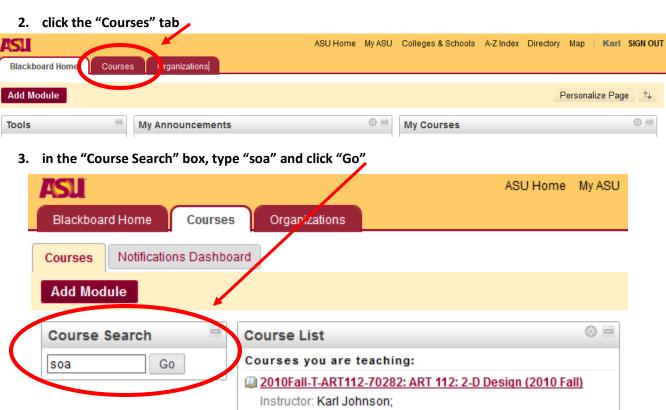

4. under "Course ID" click "DEV-SOA HealthSafetyModule"

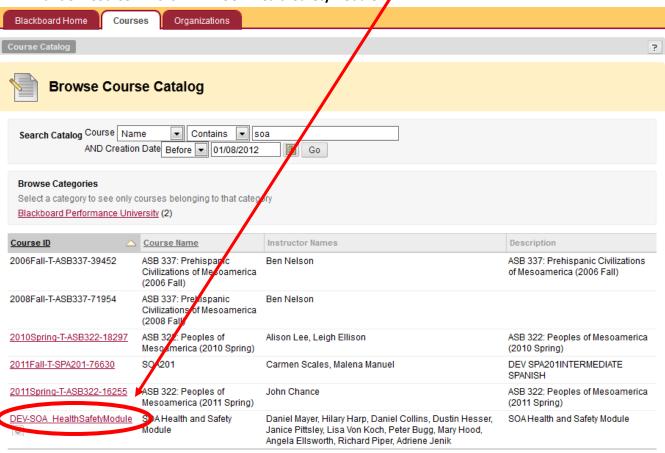

- 5. when it asks you if you want to add this module, click "Yes"
- 6. watch the video and take the "SOA Creating Art Safely Quiz" by clicking on the links.

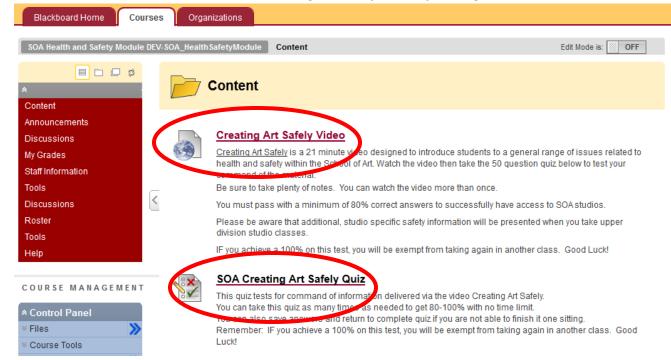